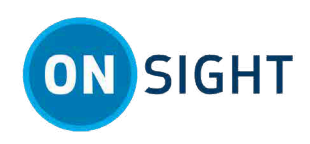

# **Message Customization**

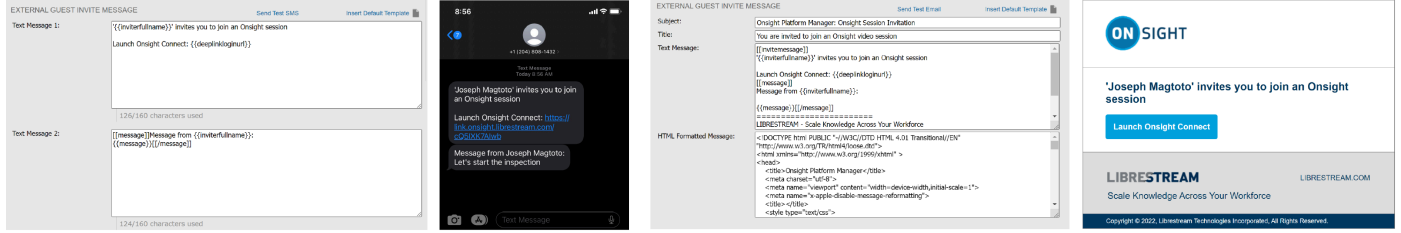

#### **Figure1. SMS & Email Guest Templates & Invitations**

Message customization is included within Onsight Platform Manager (OPM). Customization templates enable you to format the messages received by your Onsight Connect users. You can add custom branding to the following message types:

- **Account created**  Welcome email (Text and HTML) sent to the new user.
- **Account registered**  Notification that a new account was registered in OPM.
- **Account deleted**  Confirmation email (Text) sent to the Administrator.
- **Customer defined tags**  Company logos and message identifiers that are referenced within other custom message templates.
- **External guest invite**  Email (Text and HTML) or SMS sent to the invitee.
- **Guest confirmation**  Email (Text) sent to the inviter.
- **Password reset requests**  Email (Text) or SMS sent to the user requesting the password change.
- **Password change confirmation**  Email (Text) or SMS sent to the user once the password change has completed.
- **SSO enabled instructions**  Welcome email for single sign-on users.

With customization templates, the system forces you to enter both the text and html versions of the message (Providing you chose to define both). The User's email reader will determine which version to display. E.g., If HTML is not supported by the email program, then the text version will be displayed. Use **Tags** represented by the curly brackets *"{{ }}"* to include user or domain specific information in the email such as Company name, user name, etc.

**Tip:** As a best practice, copy the tags (curly brackets + text content) from this document and paste them into your templates. If you choose to edit the text within the tag, you must match the tag name text for the function to work.

## **Defined Tag Types**

**Customer Defined** and **System Defined Tags** are replaced with their respective values when sending notification messages to Users.

- **Customer Defined Tags** are highlighted. Customers must fill in the fields on the Customization tab if they want to replace the default messages provided by Onsight Platform Manager.
- **System Defined Tags** are automatically defined by Onsight Platform Manager based on the Customer Domain and User Account Configuration. They cannot be edited.
- **Librestream Defined Tags** enable access to Librestream web resources. They cannot be edited.

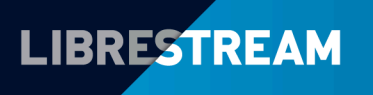

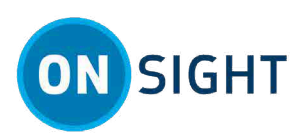

### **Customer Defined Tags**

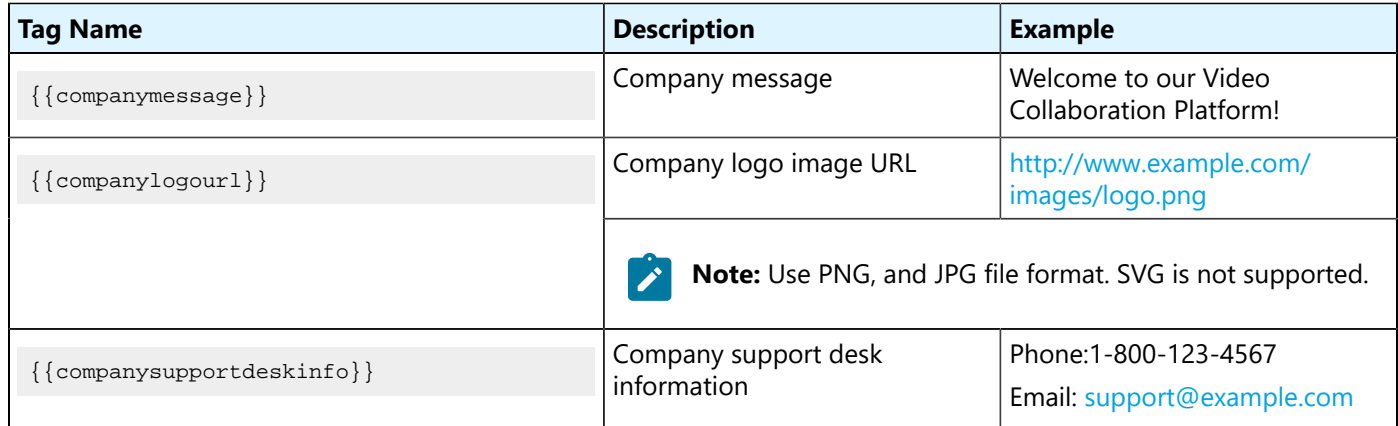

### **System Defined Tags**

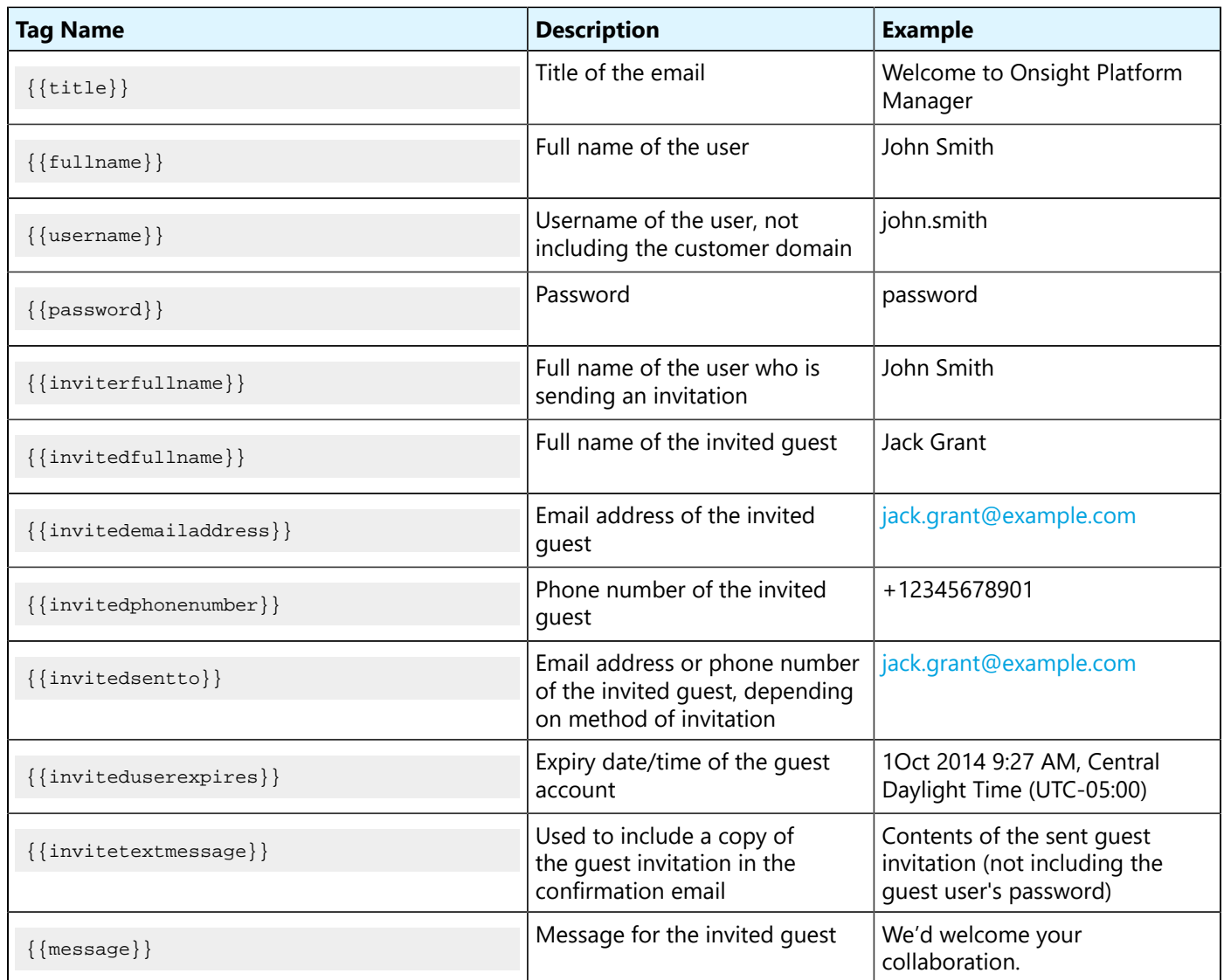

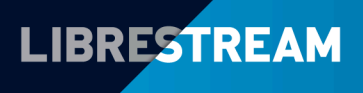

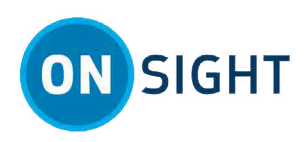

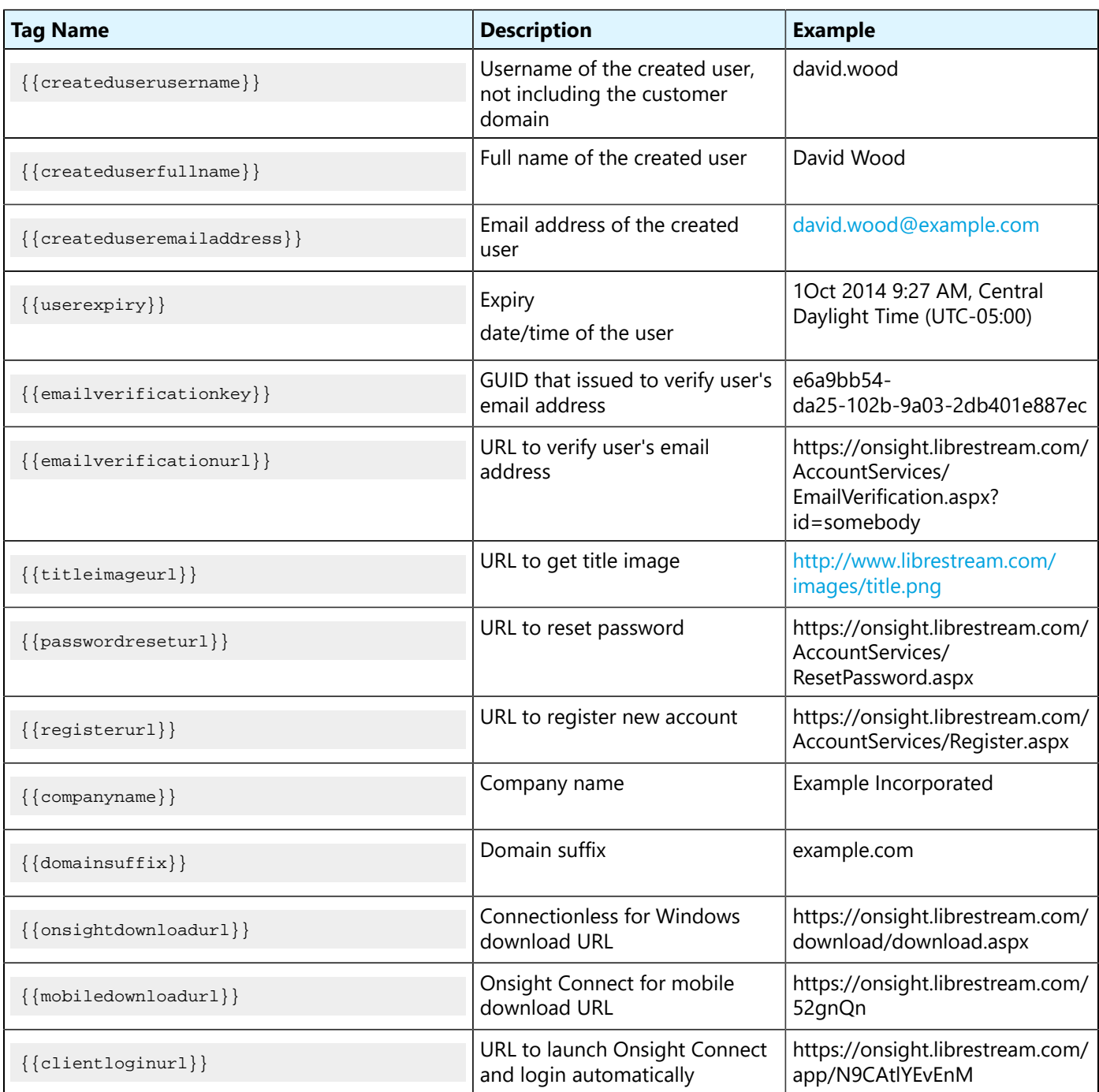

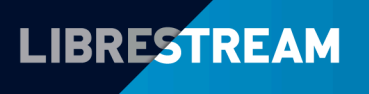

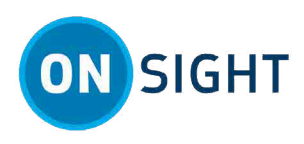

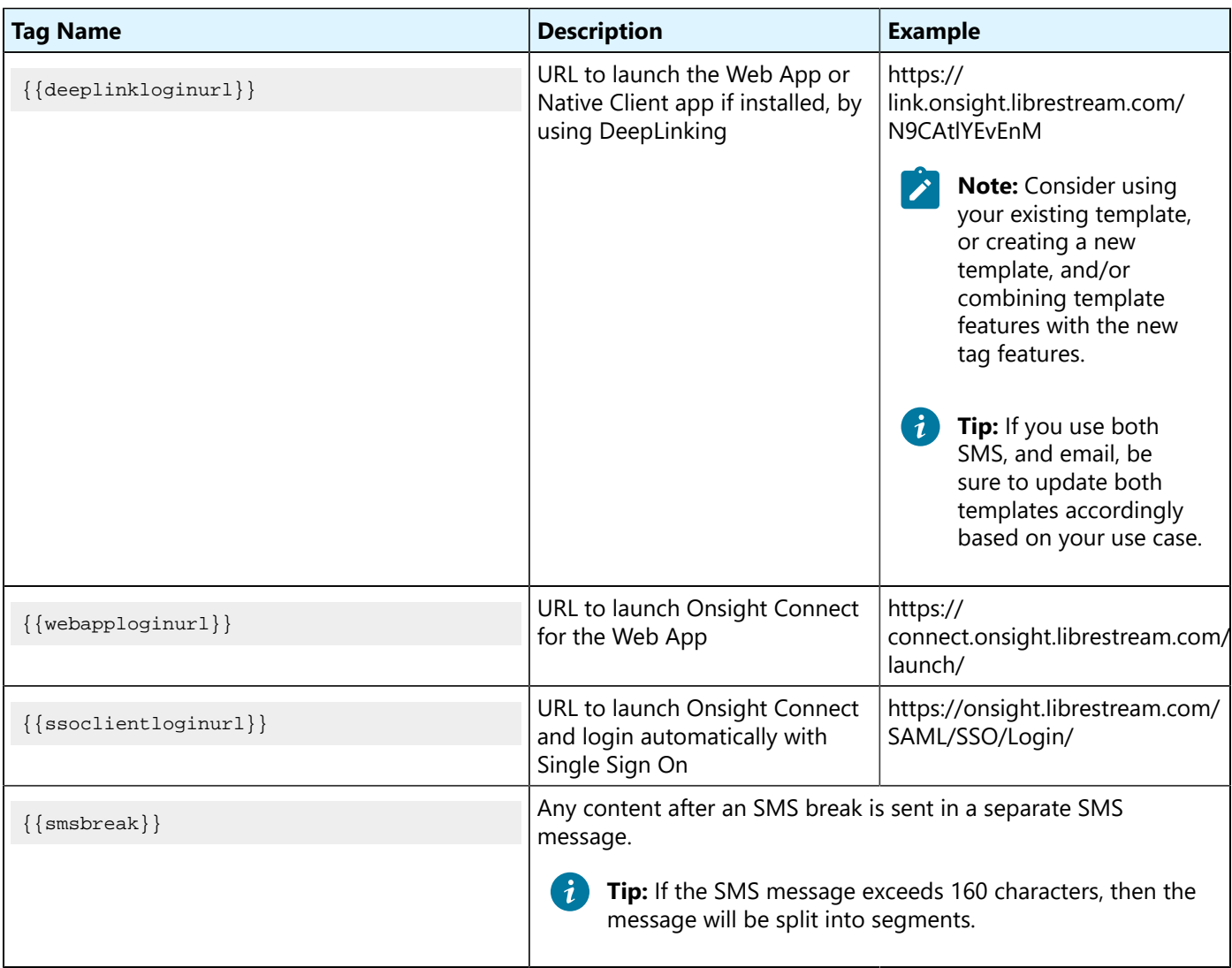

### **Librestream Defined Tags**

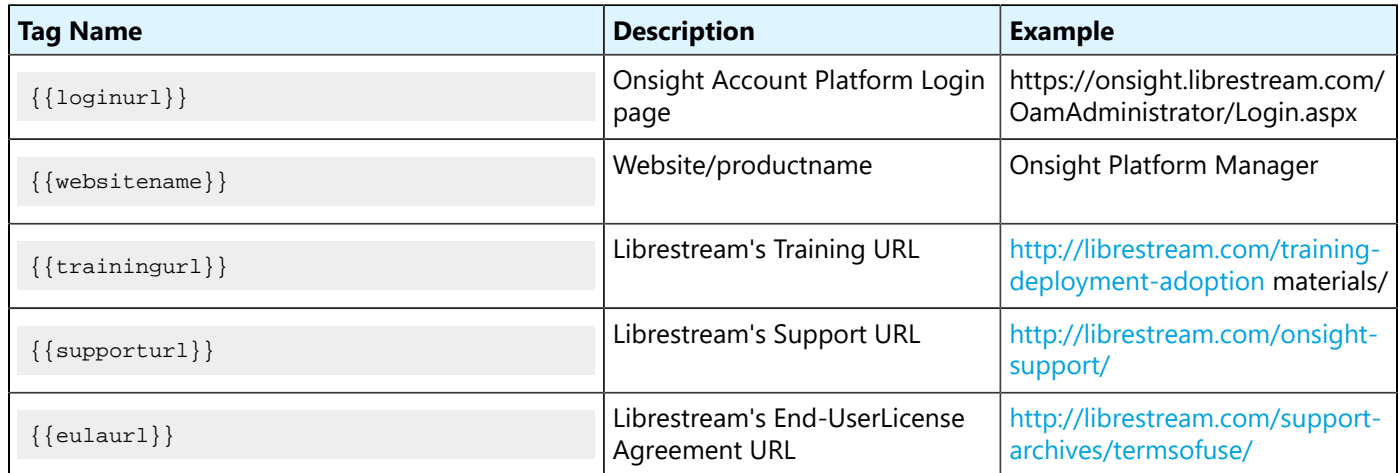

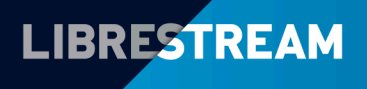

## LIBRESTREAM.COM

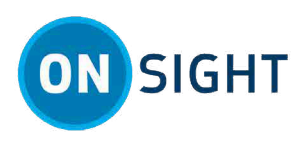

## **Section Tags**

**Section Tags** are used to define a section within an email template. Both **System** and **Customer Defined Tags** are enclosed in **Section Tags** within the **Email Message Templates**.

Sections are included in an email message if the corresponding tag is defined.

For example, if the {{company message}} tag has been defined by the Customer then the {{companymessage}} will be included within the [[companymessage]] section when the email message is sent. If {{companymessage}} has been left blank the [[companymessage]] section will not be included when the email message is sent.

If you do not wish to include a particular section in an Email message, remove the section tags (and the text it encloses) from the Message template.

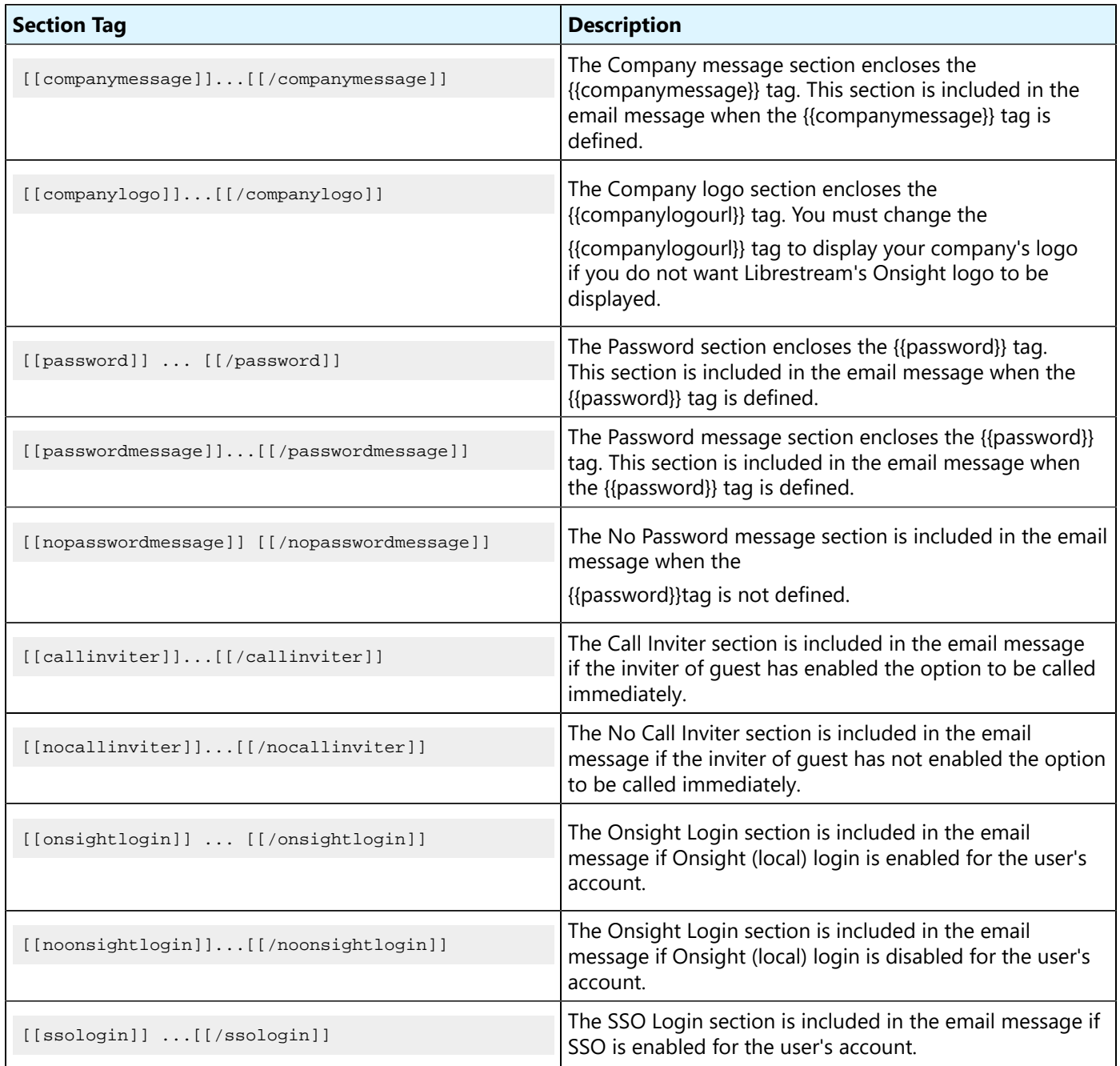

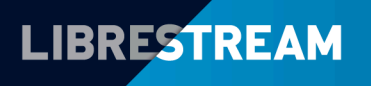

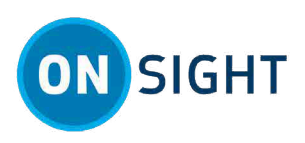

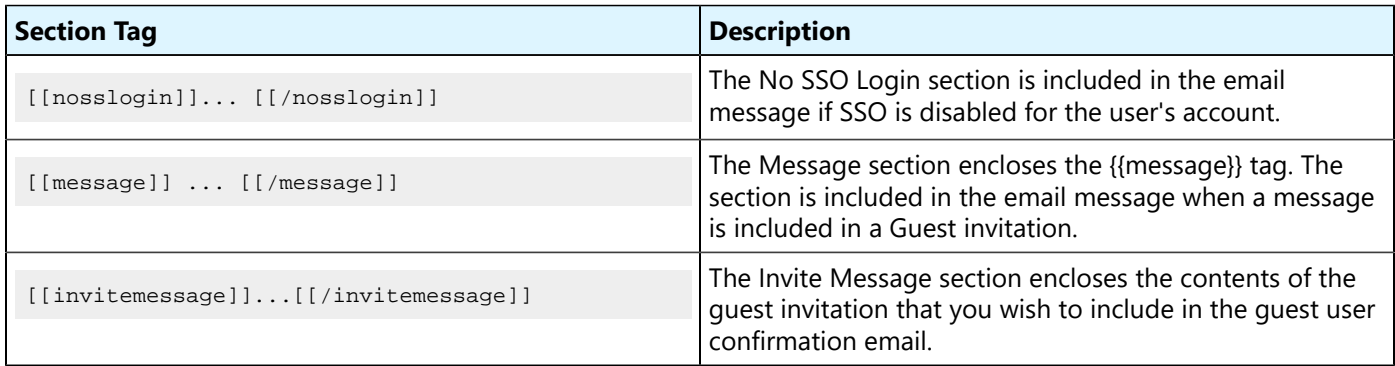

## **Overview**

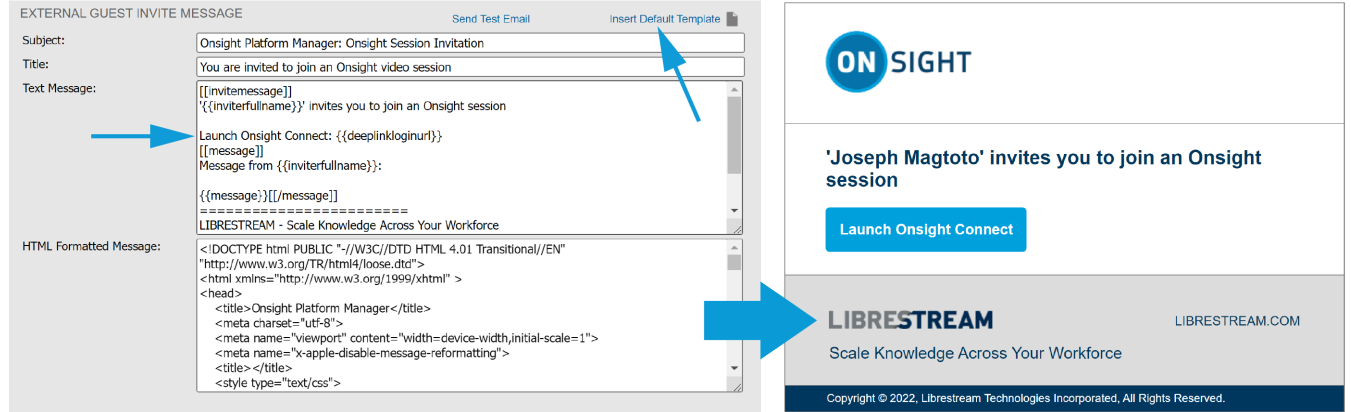

#### **Figure2. Email Guest Template & Invitation**

Customizing Messages requires that you:

- 1. Login to OPM and access **Settings> Customization**.
- 2. Locate a **Section/Template** to modify and select the **Insert Default Template** link.
- 3. Modify **Defined Tags** to suit your use case.

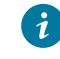

**Tip:** As a best practice, copy the tags (curly brackets + text content) from this document and paste them into your templates. If you choose to edit the text within the tag, you must match the tag name text for the function to work.

- 4. Modify the text in the message as required.
- 5. **Save** your changes.

#### **Related information**

[Support](http://librestream.com/onsight-support/) [Just-in-Time Training Materials](http://librestream.com/training-deployment-adoption-materials//)

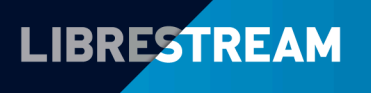